# GETTING STARTED WITH GEOTOAD ON WINDOWS

So, you've read about this mysterious Geotoad program that can download the details of Geocaches into a single file to put onto your GPS or use in GSAK? You're keen to get started, but have no programing knowledge, and the command line's pretty scary?

Well, this is the guide for you. You'll learn how to install Geotoad, get it running, and where to go from there.

#### STEP ONE

THE INSTALLATION

First up, you need to download Geotoad. You can do this from the GitHub page.

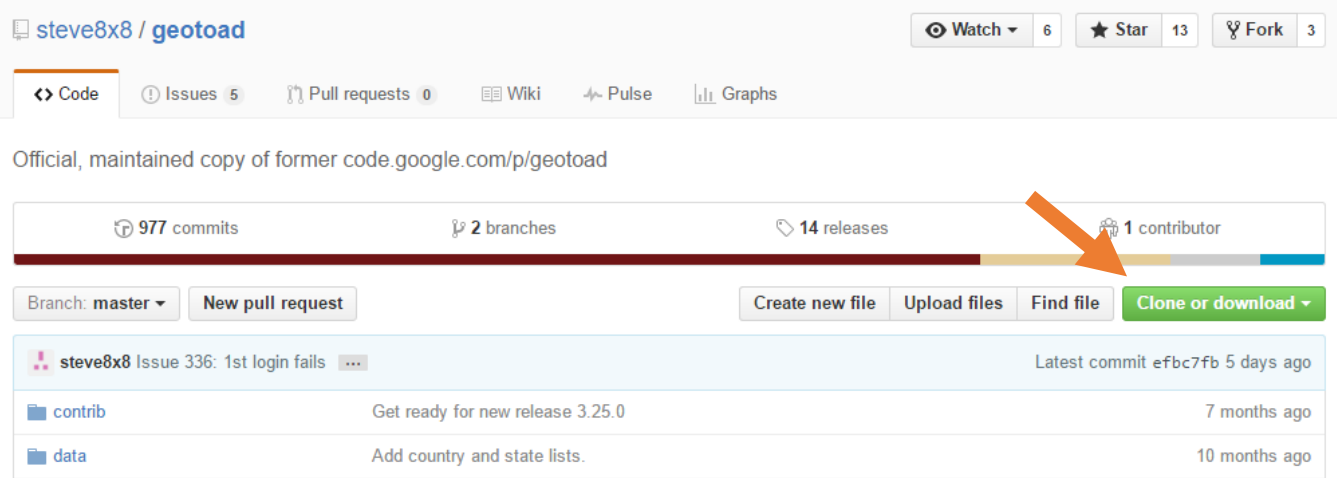

Hit '*clone or download*', and then select '*download .zip*'.

### STEP TWO

RUBY

While you're waiting for this to finish, go to [http://rubyinstaller.org/downloads/,](http://rubyinstaller.org/downloads/) and download the latest version of Ruby recommended for your system. If you're not sure what version to download, take a look at the right hand panel. Follow the install instructions to install ruby. When you reach the screen below, check '*Add Ruby executables to your PATH'* and '*Associate .rb files with this Ruby installation*'.

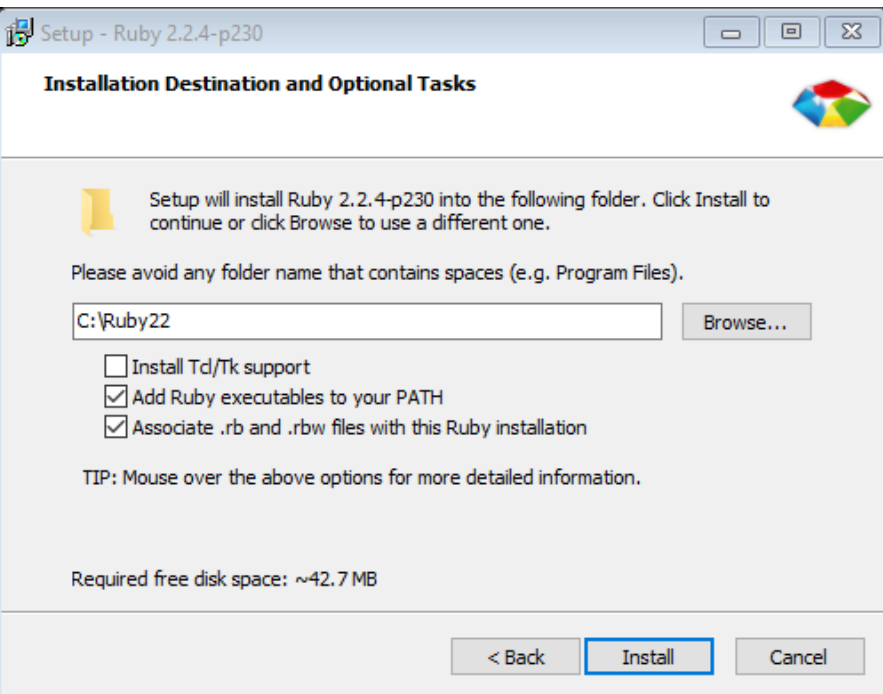

## STEP THREE

UNZIP GEOTOAD.ZIP

It's pretty much in the heading…

## STEP FOUR

#### GETTING CLOSE…

Open your newly unzipped folder, and double click on Geotoad.rb. This should bring up the Geotoad user interface, which looks something like this:

============================================================================== ::: // GeoToad 3.25.2 Text User Interface // ::: ============================================================================== (1) GC.com login [REQUIRED ] | (2) search type [location ] (3) location [Dead Sea ] | (4) distance maximum (km) [ 25] - - - - - - - - - - - - - - - - - - - + - - - - - - - - - - - - - - - - - - - (5) difficulty [2.0 - 5.0] | (6) terrain [1.0 - 3.5] (7) fav factor  $[0.0 - 5.0]$   $(8)$  cache size  $[$ any - any] (9) cache type [ any] (10) caches not found by me  $\begin{bmatrix} \end{bmatrix}$  (11) caches not found by anyone  $\begin{bmatrix} \end{bmatrix}$ (12) cache age (days)  $[0 - any] (13)$  last found (days ago)  $[0 - any]$ (14) title keyword [ ] | (15) descript. keyword [ ] (16) cache not found by  $[$   $] |$  (17) cache owner isn't  $[$   $]$  $(18)$  cache found by  $\begin{bmatrix} 1 & 1 \end{bmatrix}$  ache owner is  $\begin{bmatrix} 1 & 1 \end{bmatrix}$ (20) EasyName WP length [ 0] | (21) include disabled caches [X] (22) caches with trackables only [ ] | (23) no Premium Member Only caches [ ] - - - - - - - - - - - - - - - - - - - + - - - - - - - - - - - - - - - - - - - (24) output format [gpx|list|text ] | (25) filename [automatic ] (26) output directory [/home/user/geocaching/geotoad ] ============================================================================== \*\* Verbose (debug) mode disabled, (v) to change -- Enter menu number, (s) to start, (r) to reset, or  $(x)$  to exit -->

#### CONGRATULATIONS

#### THAT'S IT

You've successfully installed Geotoad. To run it again later, just double click Geotoad.rb again. For help using the interface, consult the readme on Github. That said, once you're in, everything is pretty to use. Enjoy!